## iClicker Student Account Creation

1. Go to student.iclicker.com and create an iClicker Instructor Account.

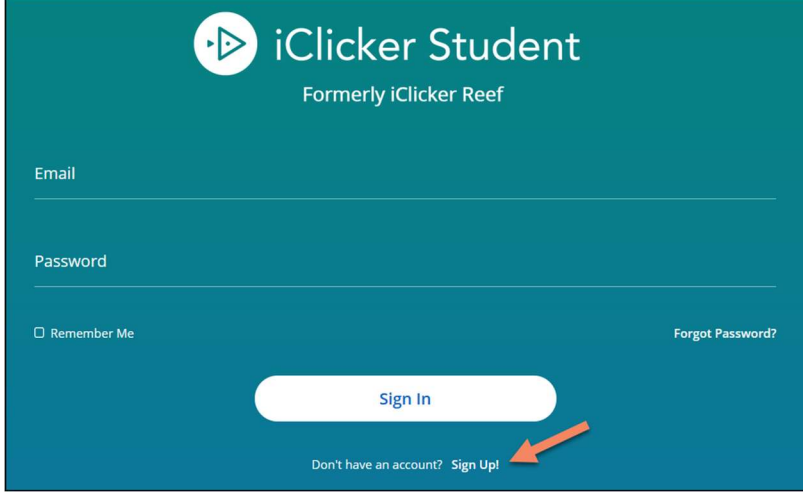

2. Fill out the form with the email you use in Canvas.

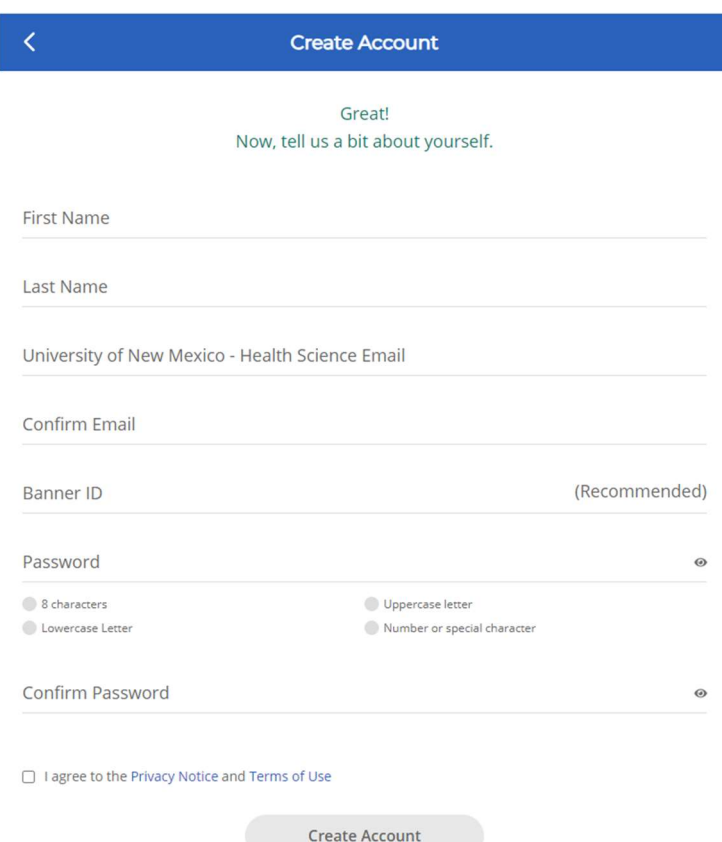